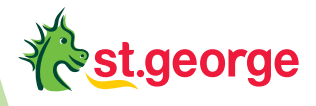

# **EFTPOS 1i**

# Quick Reference Guide

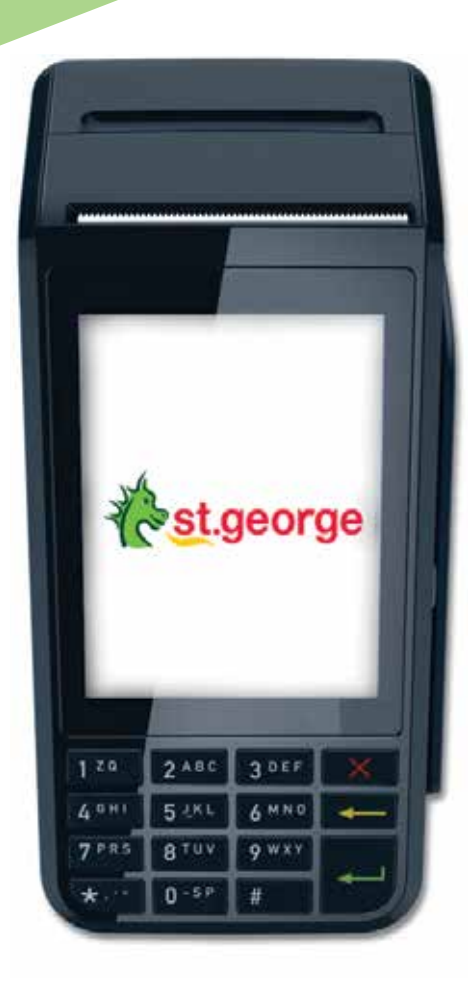

# **3G/GPRS and Bluetooth® Connectivity**

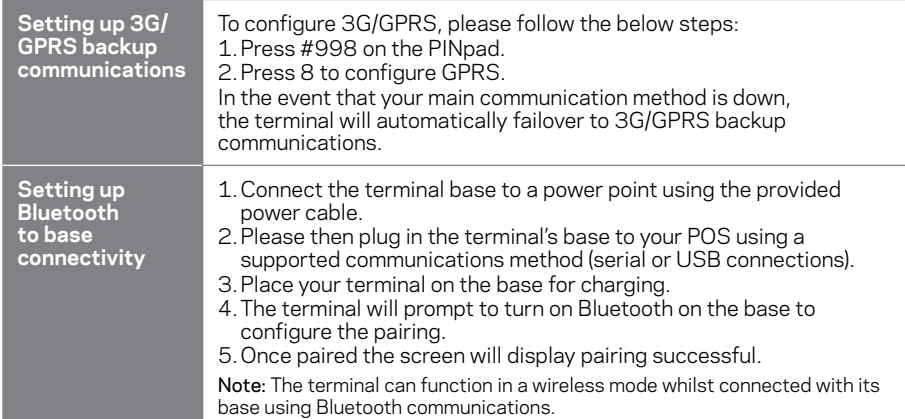

# **Processing transactions**

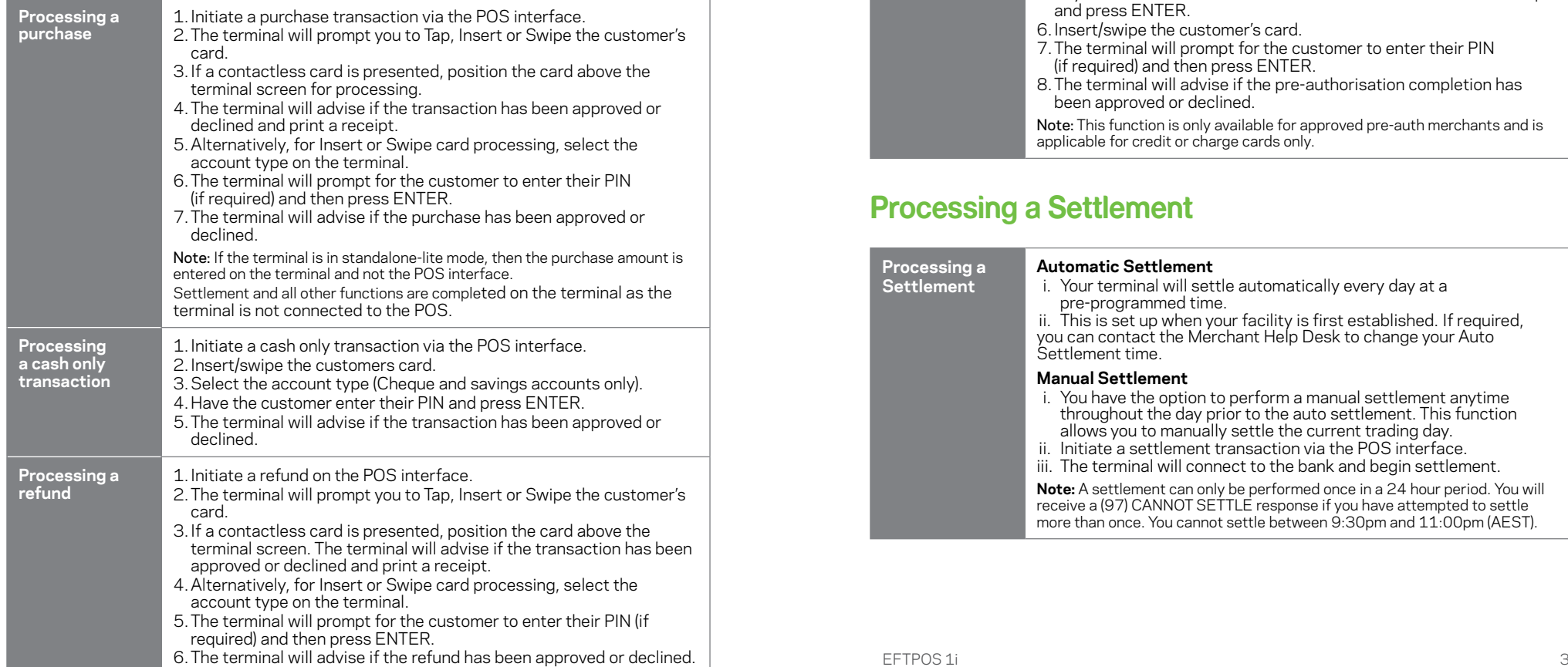

# **Processing transactions continued**

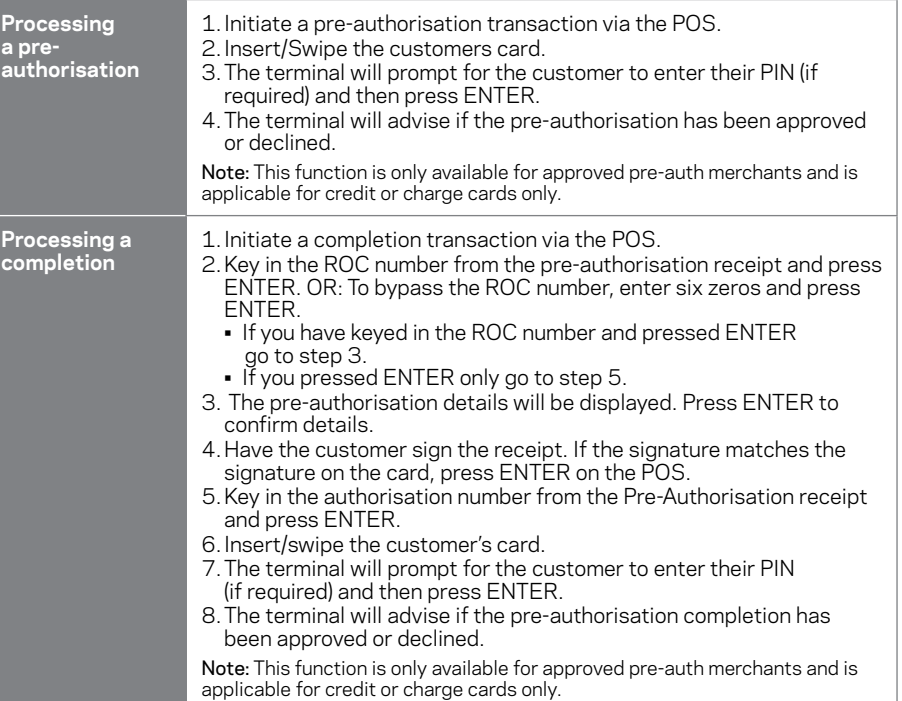

# **Processing a Settlement**

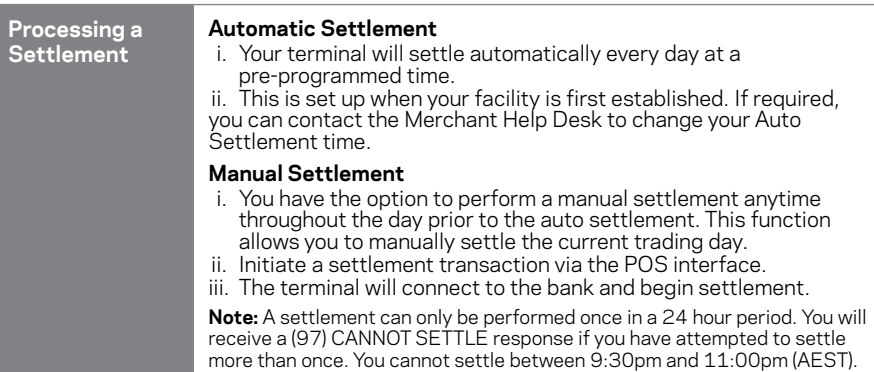

## **Transaction Reporting**

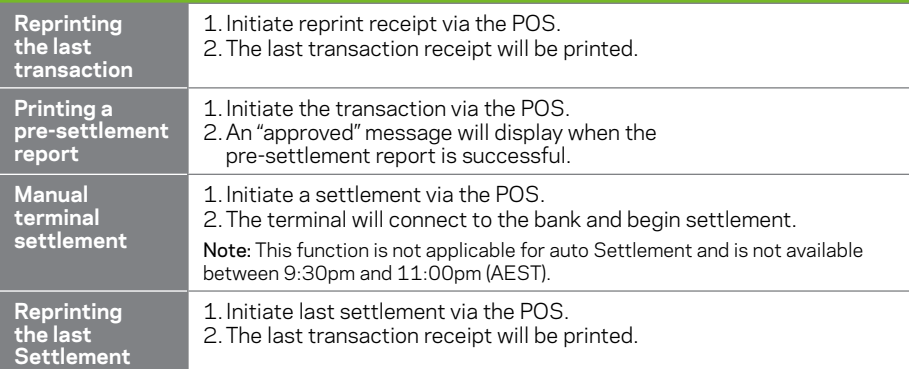

### **Response Codes**

#### **00: APPROVED**

• The transaction has been approved

#### **01: CALL FOR AUTH**

- 
- Obtain another form of payment
- Advise cardholder to contact card issuer.

#### **05: CANNOT PAY**

- Obtain another form of payment.
- Advise cardholder to contact card issuer.

#### **12: INVALID TRANSACTION**

- Retry the transaction selecting a different account.
- If the transaction is declined again, obtain another form of payment.
- Advise cardholder to contact issuing bank.

## **Get in touch**

**• Merchant Help Desk** Service, Sales and Support

Terminal Difficulties Stationery Orders 1300 650 977 (24 hours a day, 7 days a week.)

**• Cardholder Behaving Suspiciously**  132 415 Extension 500

#### **• PCEFTPOS Support** PCEFTPOS provides the software that allows communication between your terminal and your point of sale software. www.pceftpos.com 02 9998 9800 Monday to Friday: 8:30am - 10:00pm (Sydney time)

#### **51: CANNOT PAY**

- Insufficient funds.
- Obtain another form of payment.
- Advise cardholder to contact card issuer.

#### **54: EXPIRED CARD CANNOT PAY**

- Check the card expiry date.
- Obtain another form of payment.
- Advise cardholder to contact card issuer.

#### **55: INVALID PIN**

- The cardholder has entered the wrong PIN.
- Retry the transaction with the correct PIN.

#### **61: CANNOT PAY**

- Obtain another form of payment.
- Advise cardholder to contact card issuer.
- Saturday: 10:00am 5:00pm (Sydney time) Sunday : 10:00am – 3:00pm (Sydney time) Please have your merchant and terminal numbers ready.

Being aware of error messages you are experiencing will come in handy to ensure your issues are resolved.

For more information, please refer to the EFTPOS 1i User Guide located at www.stgeorge.com.au

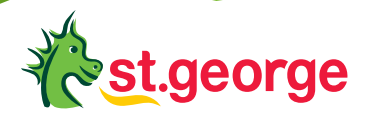